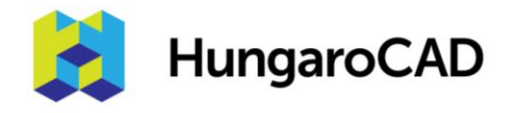

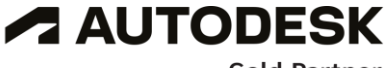

**Gold Partner** 

**Authorised Training Centre** 

# AutoCAD haladó tanfolyam

Tematika

Tanfolyam hossza: 2 nap

A tanfolyam két napja során a résztvevők az AutoCAD azon témakörei alkotják a tematikát, amelyekről az AutoCAD alapozó tanfolyamunkban nem, vagy csak érintőlegesen esik szó.

Az *AutoCAD haladó tanfolyam* célja, hogy a résztvevők a tanfolyam elvégzésével képesek legyenek dinamikus blokkok szerkesztésére, attribútumok kezelésére, rajzlapkészletek létrehozására. A tanfolyamon megismerik a 3D eszközök használatának módjait és lehetőségeit. Elsajátítják, hogy a megépített 3D modellekből hogyan lehet látványtervi képeket készíteni.

A tanfolyam fő témakörei:

- Dinamikus blokkok készítése
- Attribútumok kezelése
- Rajzlapkészletek kezelése
- Dokumentálás, archiválás egyedi beállításai
- 3D modellezési eszközök

#### **Előzetes feltételek a tanfolyamon való részvételhez:**

- Az AutoCAD alapvető 2D rajzolási és dokumentációs eszközeinek ismerete
- Számítógépes operációs rendszer felhasználói szintű kezelése.

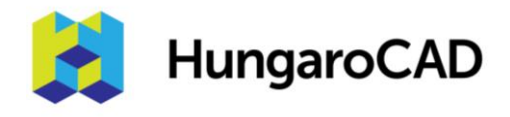

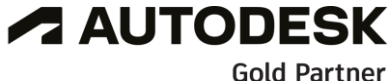

**Authorised Training Centre** 

# **1. nap**

- **1. Haladó szintű szöveg funkciók**
- 1.1. Feliratozási léptékek áttekintése
- 1.2. Feliratozási léptékkel rendelkező objektumok kezelése
- 1.3. Feliratozási objektumok léptékezése

## **2. Mezők**

- 2.1. Mezők frissítése és módosítása
- 2.2. Mezők blokkokban
- 2.3. Mezők attribútumokban

## **3. Táblázatok**

- 3.1. Táblázatok adatkapcsolattal
- 3.2. Táblázatok adatainak frissítése
- 3.3. Táblázatstílusok készítése

#### **4. Dinamikus blokkok**

- 4.1. Dinamikus blokkok használata
- 4.2. Dinamikus blokkok módosítása
- 4.3. Paraméterek használata
- 4.4. Műveletek dinamikus blokkokkal
- 4.5 Paraméterkészletek
- 4.6. Kényszerek
- 4.7. Címkézési paraméterek
- 4.8. Blokkok tesztelése
- 4.9. Blokkok geometriájának szerkesztése
- 4.10. Kényszerek dinamikus blokkokban
- 4.11. Blokktáblázatok szerkesztése

#### **5. Attribútumok**

- 5.1. Mik az attribútumok?
- 5.2. Attribútum értékeinek megadása
- 5.3. Attribútumok láthatósága
- 5.4. Attribútumok blokkokhoz kötése (asszociativitás)
- 5.5. Egy-egy attribútum szerkesztése
- 5.6. Több attribútum együttes szerkesztése

#### **6. Blokkok és attribútumok szerkesztése**

6.1. Blokkok frissítése új attribútumok beillesztésével

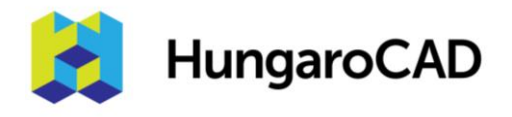

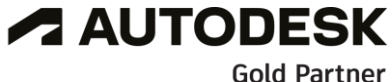

**Authorised Training Centre** 

#### **7. Együttműködési eszközök**

- 7.1. E-Küldemény
- 7.2. Hiperhivatkozások használata
- 7.3. Rajzmegosztási eszközök
- 7.4. Pausz tervegyeztető funkciók

# **2. nap**

#### **8. Lapkészletek**

- 8.1. Lapkészletek fogalmának áttekintése
- 8.2. A Lapkészlet-kezelő elemei és használata
- 8.3. Lapkészletek rendezése, alkészletek létrehozása
- 8.4. Elrendezések importálása a Laplista fülre
- 8.5. Lapkészlet létrehozás már meglévő rajzelrendezésekből
- 8.6. Elrendezés importálása egy meglévő lapkészletbe
- 8.7. Lapkészletek archiválása
- 8.8. Nyomtatási beállítások

#### **9. CAD szabványok és rajzösszehasonlítás**

- 9.1. CAD szabványok áttekintése
- 9.2. Szabványfájl létrehozása
- 9.3. Rajzösszehasonlítási eszközök

#### **10. Rendszerbeállítások**

- 10.1. Rendszerváltozók
- 10.2. Dinamikus adatbeviteli beállítások
- 10.3. Objektumok átnevezése
- 10.4. Rajz helyreállítás és javítás

#### **11. Nyomtatás**

- 11.1. Egyedi nyomtatási-stílusok
- 11.2. Nyomtatási-stílus táblázat hozzárendelése elrendezésekhez
- 11.3. Kötegelt nyomtatás

#### **12. A kezelőfelület egyedivé tétele**

- 12.1. A CUI párbeszédablak részei
- 12.2. A Szalag testreszabása
- 12.3. A Gyors elérésű eszköztár testreszabása
- 12.4. Menük testreszabása
- 12.5. Billentyűparancs menük módosítása
- 12.6. Egyedi eszköztárak létrehozása

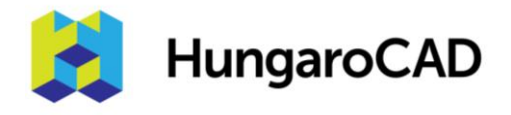

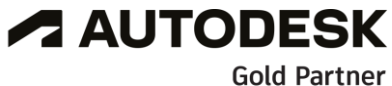

**Authorised Training Centre** 

12.8. Egér gombok beállítása

12.9. A duplakattintásra előjövő funkciók beállítása

#### **13. Makrók és egyedi folyamatok**

- 13.1. Egyedi parancsok és makrók
- 13.2. Új parancsok létrehozása
- 13.3. Script-ek betöltése és futtatása
- 13.4. Műveletrögzítő használata
- 13.5. Egyedi folyamatok betöltése